# **Hand Wave Cinema**

### **Introducere**

Proiectul se foloseste de **Arduino** si **Python** pentru a controla comportamentul unei aplicatii prin diferite gesturi.

Se utilizeaza doi senzori ultrasonici pentru a detecta pozitia mainii si a controla un media player (VLC) in functie de aceasta. Este utilizat un buton pentru pornirea/oprirea interpretarii gesturilor, un display OLED pentru afisarea comenzii curente care se executa si un LED pentru feedback vizual.

#### **Concepte aflate la baza dezvoltarii proiectului:**

Principalul scop al acestui proiect este de a demonstra versatilitatea si potentialul platformelor hardware si software open-source si de a oferi un nou mod de a interactiona cu un media player, prin gesturi, fara a fi nevoie de a folosi tastatura sau o telecomanda. Folosind senzorii cu ultrasunete pentru a detecta pozitia mainii, utilizatorii pot controla aplicatia prin gesturi simple, cum ar fi apropierea sau departarea mainii pentru actiuni precum Rewind/Fast-Forward sau micsorarea/marirea volumului.

Printre utilizarile si beneficiile acestui proiect mentionam accesibilitatea si inovatia. Oferind o modalitate alternativa de a controla o aplicatie precum VLC prin gesturi ale mainii, acest proiect poate fi deosebit de util pentru persoane cu dizabilitati motorii, care au dificultati in a utiliza metodele de control traditionale. De asemenea, acest proiect are potentialul de a constitui o modalitate distractiva si captivanta de a interactiona cu diverse tehnologii si de a experimenta cu acestea.

## **Schema bloc**

 $\pmb{\times}$ 

### **Hardware Design**

#### **Lista de componente:**

Last update: 2023/05/30 tast apadic: 2023/03/30 pm:prj2023:avaduva:hand\_wave\_cinema http://ocw.cs.pub.ro/courses/pm/prj2023/avaduva/hand\_wave\_cinema<br>- 10 x Display OLED I2C SSD1306 0.96' 128×64

- 1 x Buton
- 1 x Breadboard
- Fire de legatura
- Rezistente

#### **Montajul electronic:**

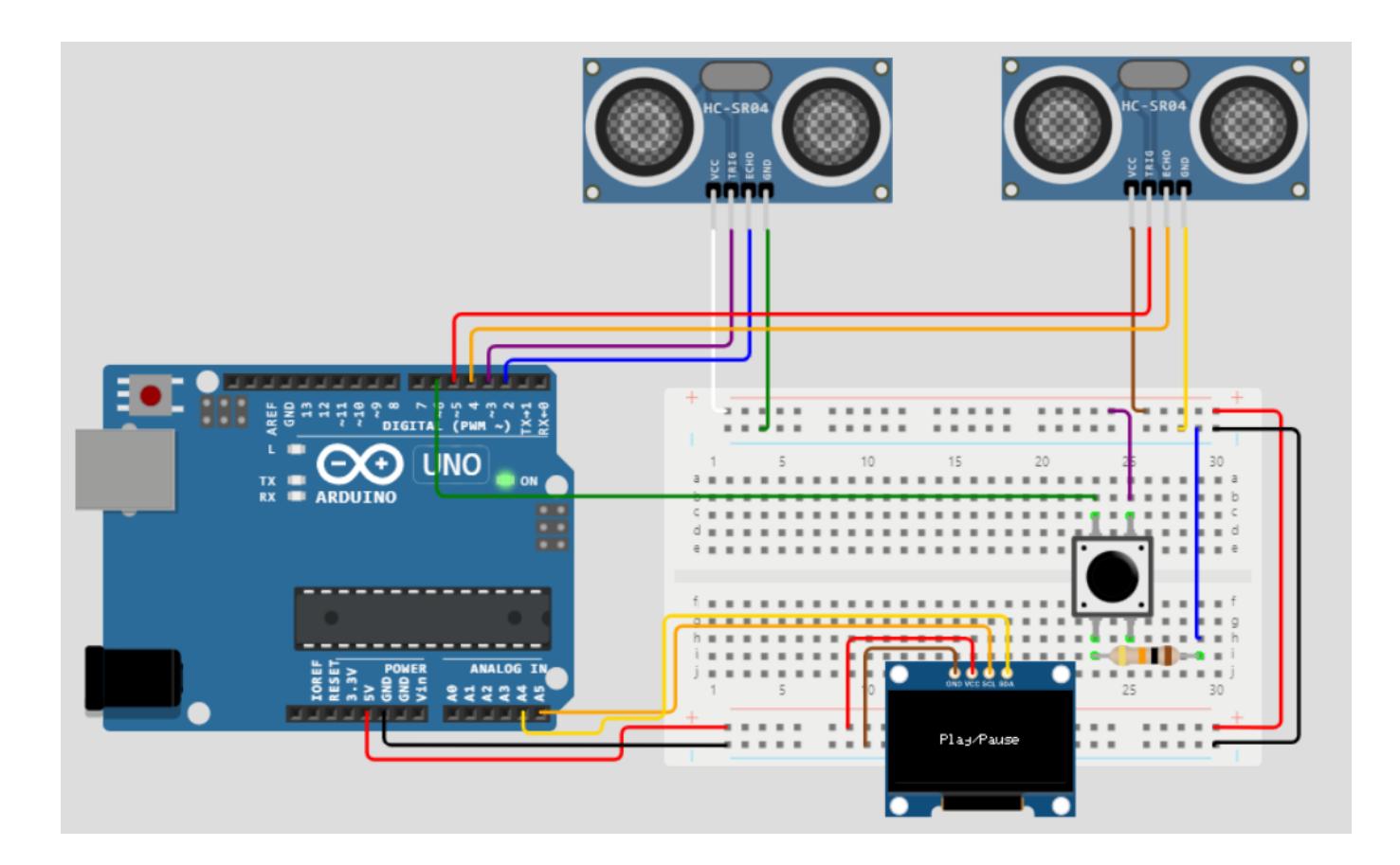

**Schema electrica:**

 $\pmb{\times}$ 

## **Software Design**

Descrierea codului aplicaţiei (firmware):

- algoritmi şi structuri pe care plănuiţi să le implementaţi
- (etapa 3) surse şi funcţii implementate

#### **Biblioteci:**

- 1. Arduino:
	- ❍ Adafruit\_GFX.h
	- ❍ Adafruit\_SSD1306.h
- 1. Python:
	- ❍ serial
	- ❍ time
	- ❍ vlc

#### **Functii:**

- 1. Arduino:
	- ❍ void **setup()**:
		- seteaza viteza pentru transmisia de date;
		- configureaza pinii I/O pentru senzori, buton si led;
		- initializeaza si configureaza display-ul OLED;
	- ❍ void **loop()**:
		- detecteaza daca butonul a fost apasat si face toggle la variabila de stare a interpretarii gesturilor;
		- daca interpretarea gesturilor este blocata, ecranul nu afiseaza niciun mesaj si led-ul de pe placuta Arduino este aprins;
		- altfel:
			- se calculeaza distantele dintre senzori si maini;
			- se verifica detectia ambelor maini, si daca comanda **EXIT** a fost detectata, se inchide programul;
			- daca o singura mana a fost detectata, se interpreteaza gesturile mainii respective;

#### ❍ int **compute\_distance(int trigger, int echo)**:

- calculeaza distanta pana la obiect pe baza formulei: time taken  $* 0.034 / 2$ ;
- returneaza valoarea distantei, distanta maxima acceptata fiind 50cm;
- ❍ void **get\_hands\_distances()**:
	- calculeaza, pentru fiecare mana, distanta pana la senzor;

#### ❍ void **display\_message(const char \*message)**:

- afiseaza centrat mesajul pe display;
- ❍ int **detect\_both\_hands()**:
	- daca ambele maini se afla la o distanta intre 40-50cm, se afiseaza (ecran, serial) mesajul " **Play/Pause**" si returneaza 0;
	- daca ambele maini se afla la o distanta mai mica de 12cm, se afiseaza (ecran, serial) mesajul "**EXIT**" si returneaza 1;
- ❍ void **detect\_left\_hand()**:
	- face lock pe mana stanga, daca se afla la o distanta intre 12-17cm;
	- cat timp mana nu se departeaza la mai mult de 40cm de senzor:
		- daca mana s-a apropiat, este afisata comanda "**Volume DOWN**";
		- daca mana s-a departat, este afisata comanda "**Volume UP**";
- ❍ void **detect\_right\_hand()**:
	- face lock pe mana dreapta, daca se afla la o distanta intre 12-17cm;

Last update: 2023/05/30 Last update: 2023/05/30 pm:prj2023:avaduva:hand\_wave\_cinema http://ocw.cs.pub.ro/courses/pm/prj2023/avaduva/hand\_wave\_cinema<br>10:04 a cat timp mana nu se departeaza la mai mult de 40cm de senzer: ■ cat timp mana nu se departeaza la mai mult de 40cm de senzor:

- daca mana s-a apropiat, este afisata comanda "**Rewind**";
- daca mana s-a departat, este afisata comanda "**Forward**".

#### 2. Python:

- ❍ se creeaza o noua instanta de VLC Player;
- ❍ se seteaza filmul in functie de inputul utilizatorului si se porneste playback-ul;
- ❍ citeste mesajul de pe serial, afiseaza si executa comanda.

#### **Pasi de utilizare:**

- 1. Se pozitioneaza corespunzator senzorii, deasupra display-ului laptopului, si se conecteaza placuta Arduino.
- 2. Se incarca sursa in microcontroler.
- 3. Din directorul in care se afla scriptul de python, se porneste programul prin rularea comenzii: python3 home\_wave\_cinema.py 2> nul
- 4. Utilizatorul alege unul dintre filmele disponibile, prin introducerea numarului corespunzator.
- 5. Utilizatorul interactioneaza cu media player-ul prin gesturi:
	- ❍ **Play/Pause** pozitionarea ambelor maini la o distanta cuprinsa intre 40-50cm;
	- ❍ **Volume DOWN** pozitionarea mainii stangi la o distanta 12-17cm si apropierea ei de senzor;
	- ❍ **Volume UP** pozitionarea mainii stangi la o distanta 12-17cm si departarea ei de senzor;
	- ❍ **Rewind** pozitionarea mainii drepte la o distanta de 12-17cm si apropierea ei de senzor;
	- ❍ **Forward** pozitionarea mainii drepte la o distanta de 12-17cm si departarea ei de senzor.
- 6. Daca in orice moment al rularii aplicatiei utilizatorul se decide sa opreasca interpretarea gesturilor, acesta trebuie sa apese butonul. Se va afisa un mesaj sugestiv in consola aplicatiei, nu se vor mai afisa mesaje pe display-ul OLED si led-ul de pe placuta Arduino va fi aprins. La inca o apasare de buton, interpretarea gesturilor va fi reluata.
- 7. Atunci cand utilizatorul apropie ambele maini la o distanta mai mica de 12cm de senzori se primeste comanda de **EXIT** si programul este inchis.

## **Rezultat**

Un scurt demo al proiectului poate fi urmarit la urmatorul link:

<https://youtu.be/IDsWs87Uzd8>

## **Jurnal**

● 07.05.2023 - wiki part 1

 $\pmb{\times}$ 

- $\cdot$  21.05.2023 software design
- $\cdot$  30.05.2023 demo video

### **Resurse**

#### **Medii de dezvoltare:**

- Realizare schema bloc: **creately.com**
- Realizare montaj electronic: **wokwi.com**
- Realizare schema electrica: **tinkercad.com**
- Cod Arduino: **Arduino IDE**
- Cod Python: **PyCharm**

#### [Export to PDF](http://ocw.cs.pub.ro/?do=export_pdf)

 From: <http://ocw.cs.pub.ro/courses/> - **CS Open CourseWare**

Permanent link: **[http://ocw.cs.pub.ro/courses/pm/prj2023/avaduva/hand\\_wave\\_cinema](http://ocw.cs.pub.ro/courses/pm/prj2023/avaduva/hand_wave_cinema)**

Last update: **2023/05/30 10:04**